# **Paying Your Club Membership By Credit Card Online**

- 1. Visit the club's online membership page at <https://my.tennis.com.au/OnlineMembership/672614>
- 2. Select the type of membership you wish to purchase and click the **NEXT** button that will appear in the bottom right hand corner of the screen.

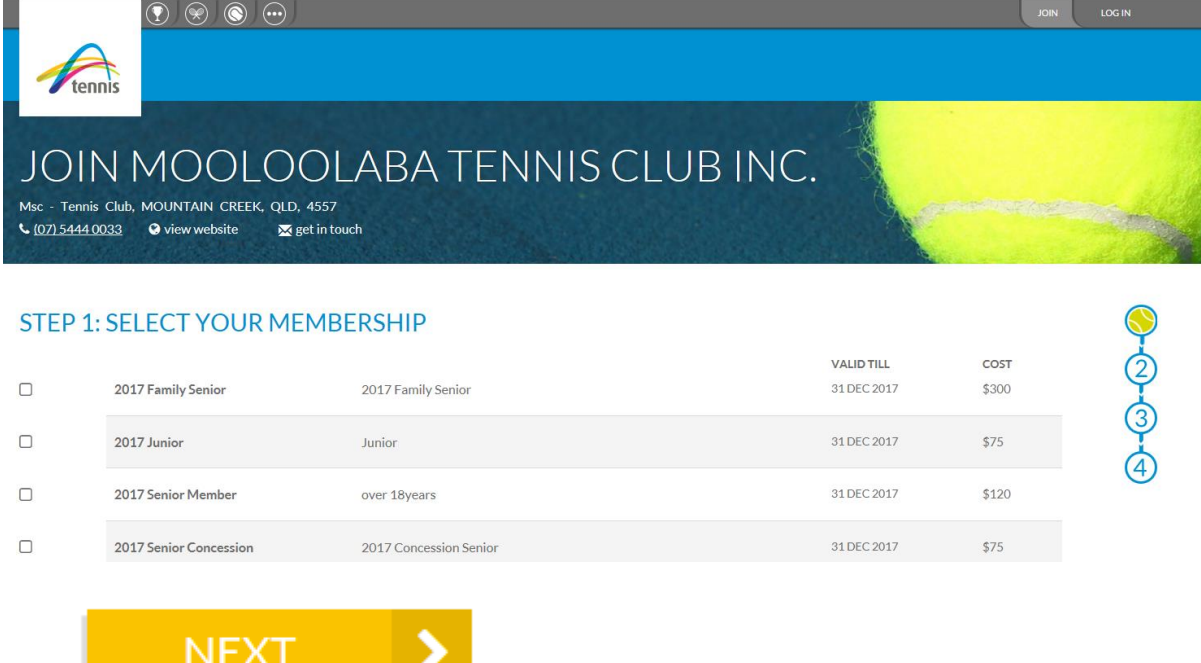

3. If you have previously set up a My Tennis account select **Log in to Tennis,** if you are not yet logged in**.** If you haven't yet created an account, you will need to selec[t Join](http://support.tennis.com.au/articles/join-tennis/) with Facebook, Join with Google+ or Join with Email**.**

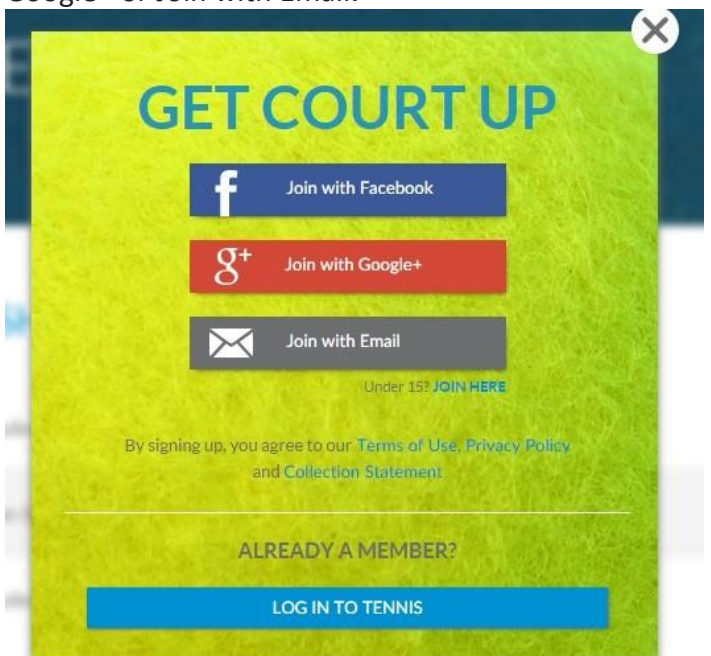

**Note**: If you decide to register with Facebook or Google+, you will need to continue to log in via Facebook or Google+.

If you have registered with either the above, but prefer to log in with Email, you can 'Disconnect' by accessing the 'Social' page within your profile, as shown below, and then provide an email and password

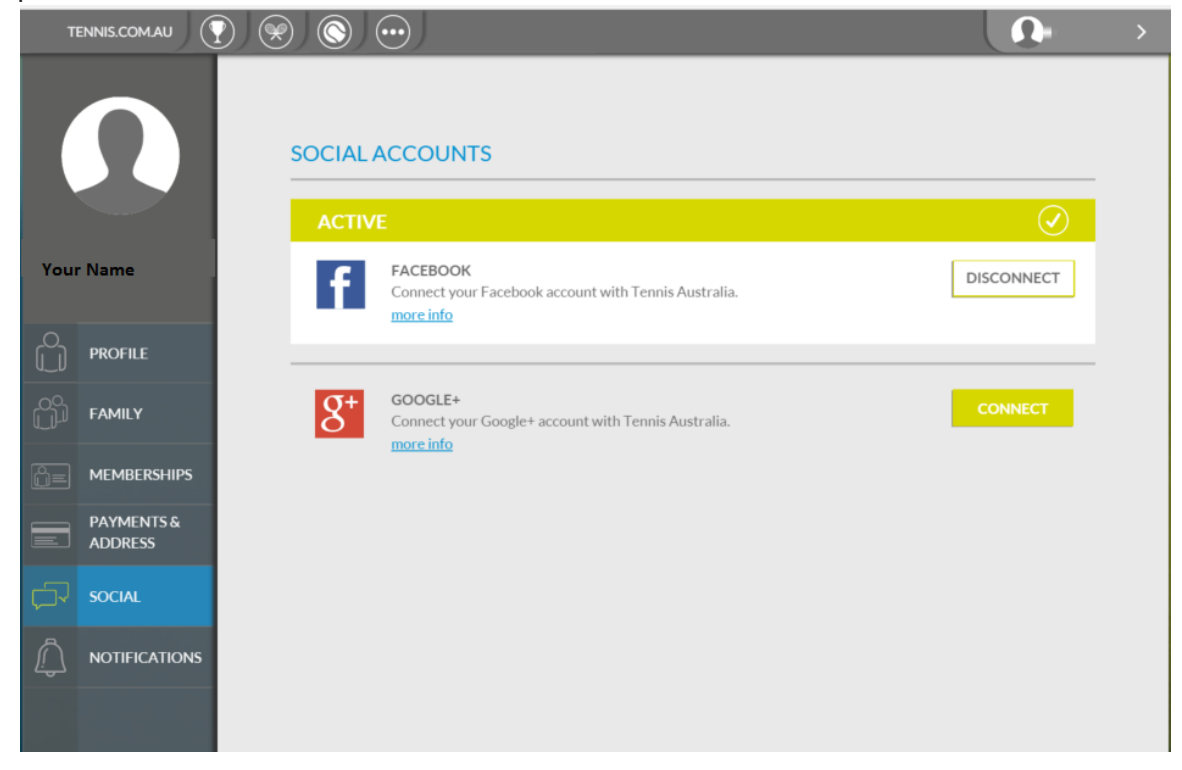

4. Once logged in, you will need to confirm your membership purchase is for the account you are logged in to. Check your details are correct and click Next

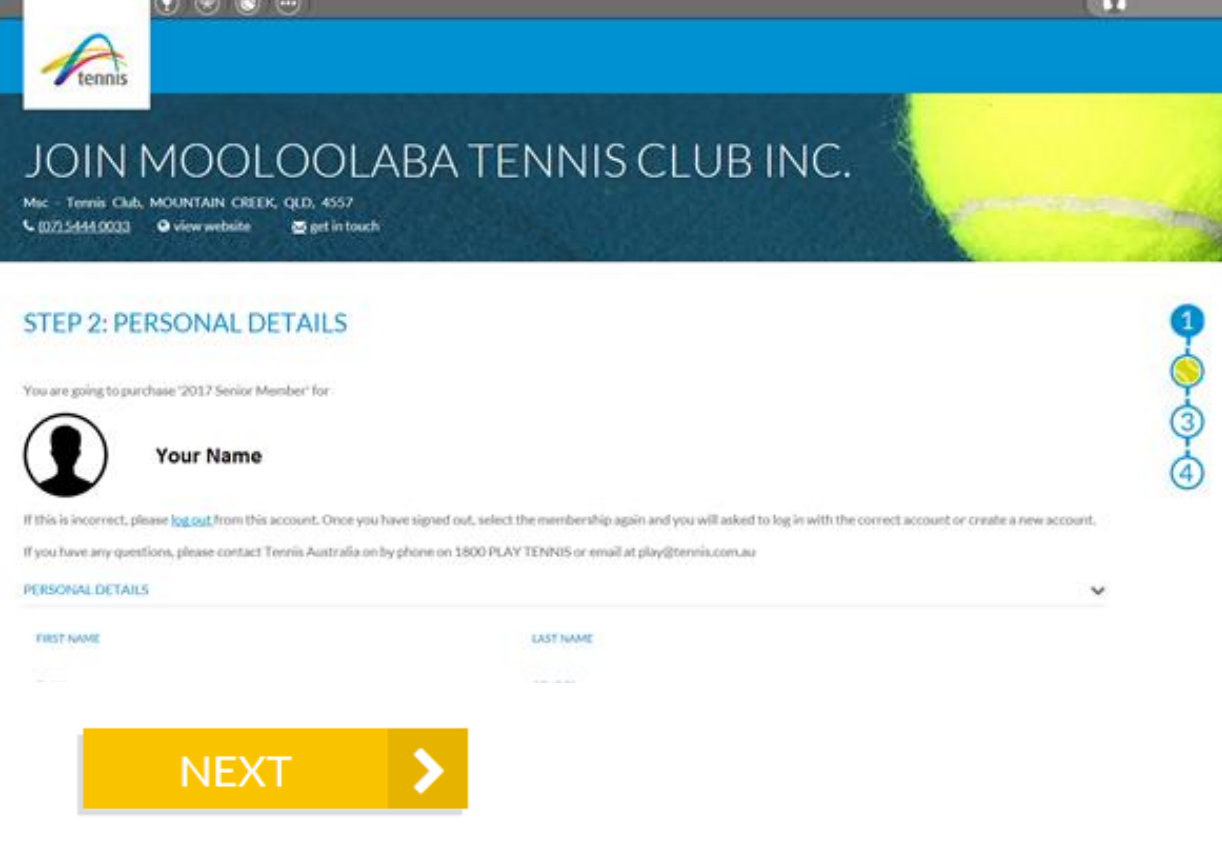

**NOTE:** If you need to edit any of your personal details, you will need to do so through your profile in the top right hand corner. Click the arrow and then select Profile

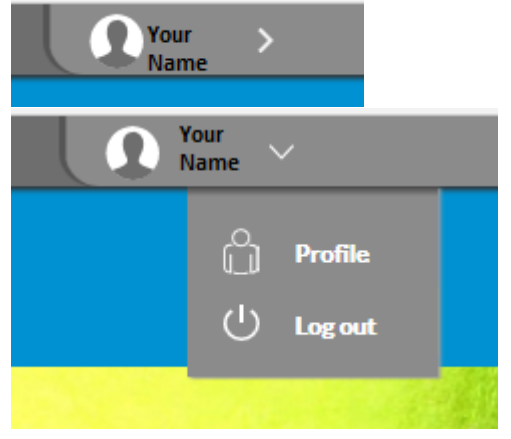

### 5. Check your Contact Details are correct, edit if required and then click Next

#### **STEP 2: PERSONAL DETAILS**

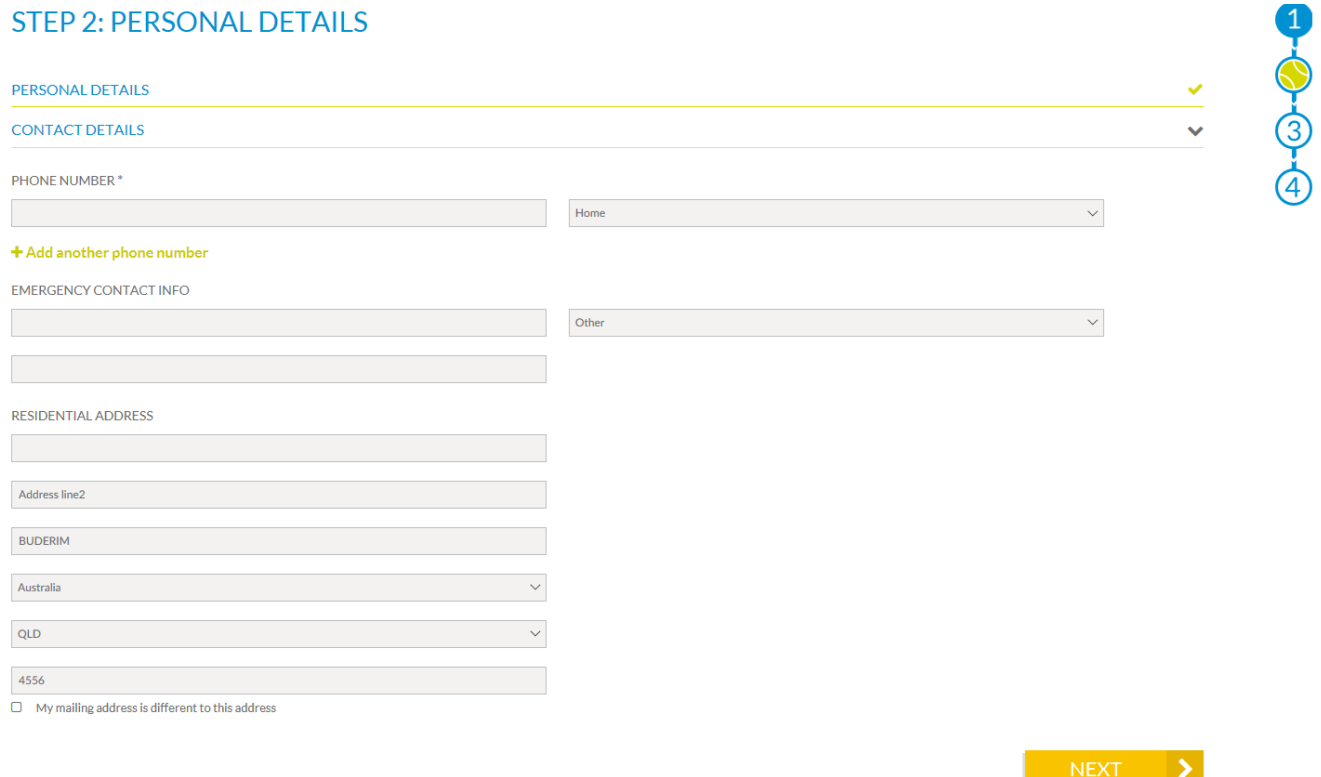

6. From the drop down menu select Credit/Debit Card then Enter New Card

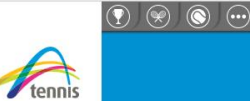

## JOIN MOOLOOLABA TENNIS CLUB INC.

Msc - Tennis Club, MOUNTAIN CREEK, QLD, 4557  $(07) 5444 0033$ O view website  $\overline{\mathbf{M}}$  get in touch

#### **STEP 3: PAYMENT OPTIONS**

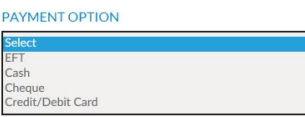

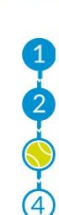

# JOIN MOOLOOLABA TENNIS CLUB INC.

Msc - Tennis Club, MOUNTAIN CREEK, OLD, 4557  $(07) 5444 0033$ O view website  $\overline{\mathbf{M}}$  get in touch

### **STEP 3: PAYMENT OPTIONS**

Þ

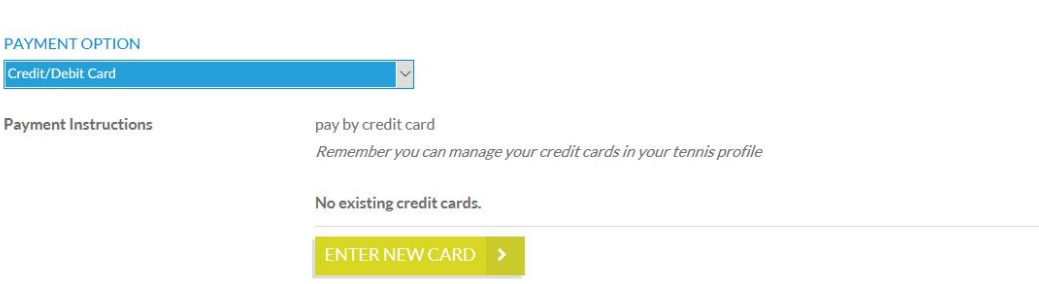

7. You will be required to enter your credit card details

Note: All credit card details are processed securely by Stripe. The club and Tennis Australia do not have access to your credit card details. Your credit card may not be deducted instantly your club may need to first approve your membership

 $\Omega$ 

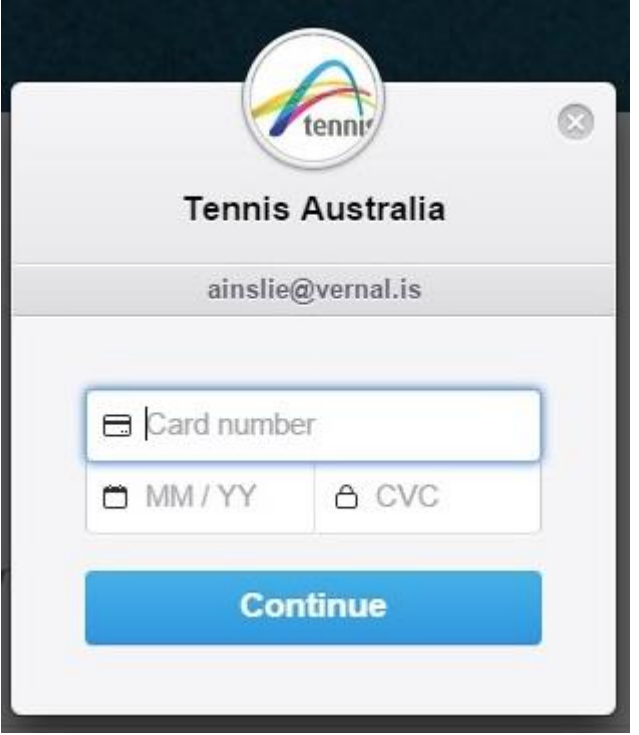

8. When the Club has approved your membership you will receive an email confirming this has occurred.

#### **NEED SOME ASSISTANCE?**

Visit the My Tenni[s Support Site](http://support.tennis.com.au/) or Contact the Tennis Services team on:

- P: 1800 PLAY TENNIS
- E: [play@tennis.com.au](mailto:play@tennis.com.au)